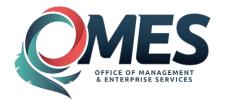

The state has issued a revision to OMES Form 76 to account for recent changes in the Deposits system in PeopleSoft. The following fields are required in order for OMES/OST to make the requested correction:

- 1. Deposit ID 2. Bank Code 3. Bus Unit
- 4. Account 5. Fund Type 6. Class Fund
- 7. Amount

All required fields can be found on the Modify Accounting Entries page (Accounts Receivable > Payments > Direct Journal Payments > Modify Accounting Entries > Find an Existing Value):

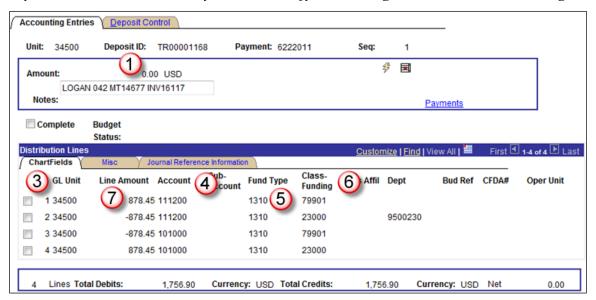

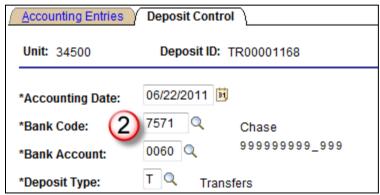

All other fields are optional depending on the type of deposit being corrected.

## **Notes:**

- 1. Please submit only one request per correction. Multiple requests may result in duplicate corrections.
- 2. Highlight the fields being changed on the form.
- 3. The Treasurer's Office can correct Business Unit, Class Funding and Amount on deposits and transfers. Please submit those requests directly to OST.
- 4. OMES Accounting can correct Account, Sub-Account, Fund Type, Department and CFDA #. Please submit those requests to OMES Central Accounting and Reporting, 5005 N. Lincoln Blvd., Suite 100, Oklahoma City, OK 73105; 405-522-5577.